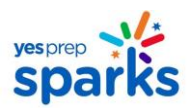

# **YES Prep Student Device Guide: K-2 Students & Families <YES PREP ISSUED DEVICE>**

**Do you have a computer that was provided by YES Prep?**

**YES**  $\checkmark$  - Use this guide. NO *x* - **There is a different guide for you.** 

**How will I access my classes?** 

## **You will use your student login credentials to login to your classes.**

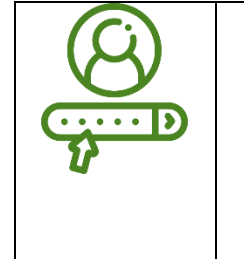

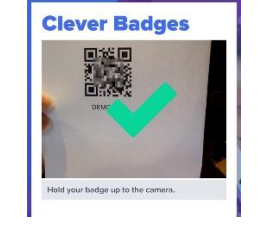

**Student Login Credentials Clever QR code for YES Prep issued devices Username and password for Microsoft Teams (platform to access virtual classes)**

## **Student Login Credentials**

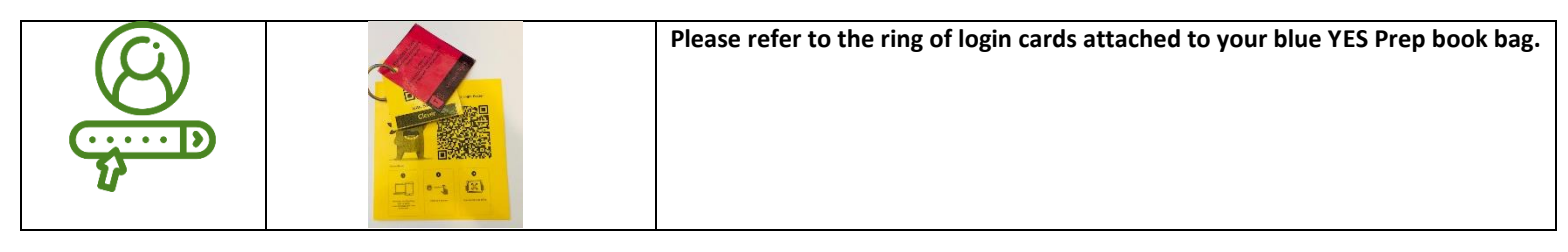

# **How will I log into my YES Prep device?**

## **Step 1: Log in to your YES Prep device with your login credentials (above).**

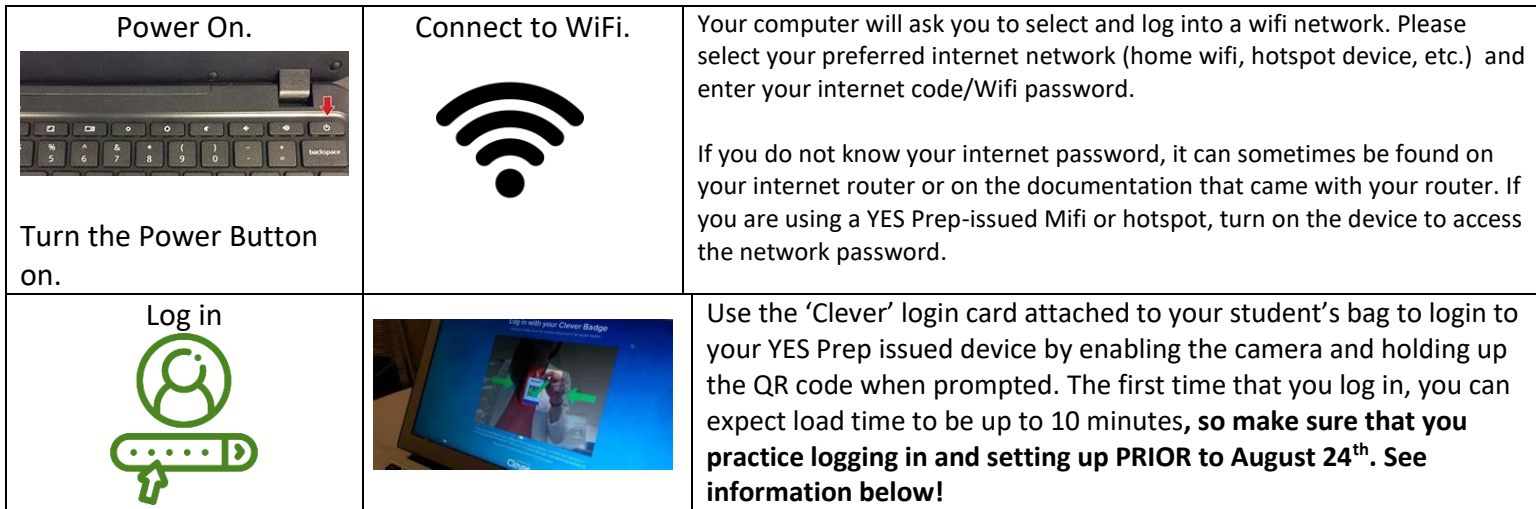

## **What apps will I use to learn?**

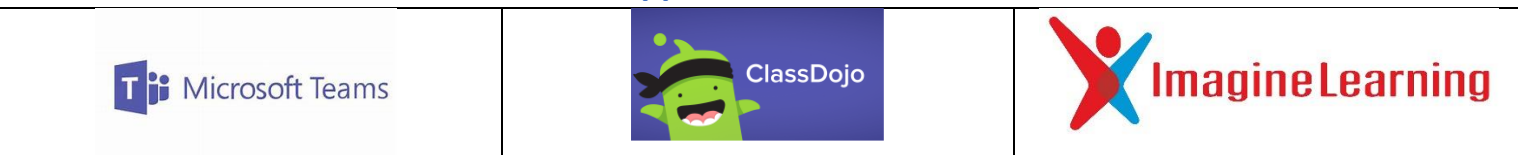

You'll learn more about each app below and in the rest of the documents attached to your welcome packet.

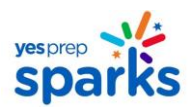

## **How will I log in to my YES Prep classes?**

#### **Step 2: Sign into Microsoft Teams via Desktop Shortcut**

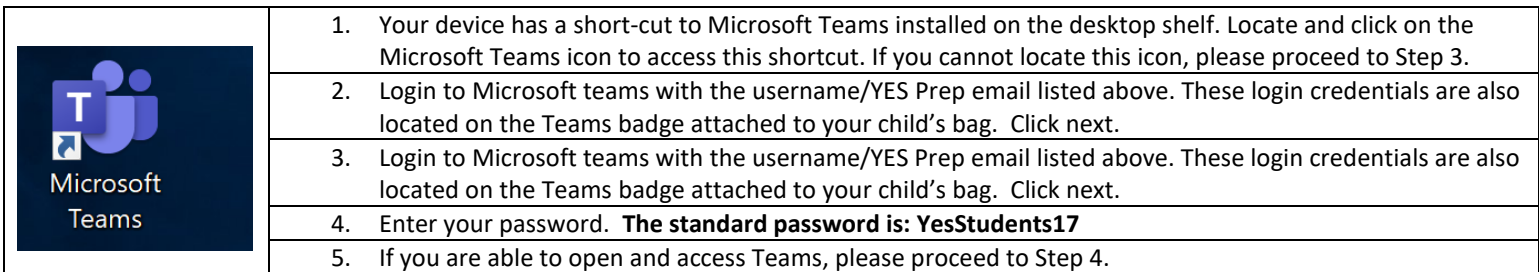

### **Step 3: Sign into Microsoft Teams via Web Browser (only if you are unable to access via desktop icon)**

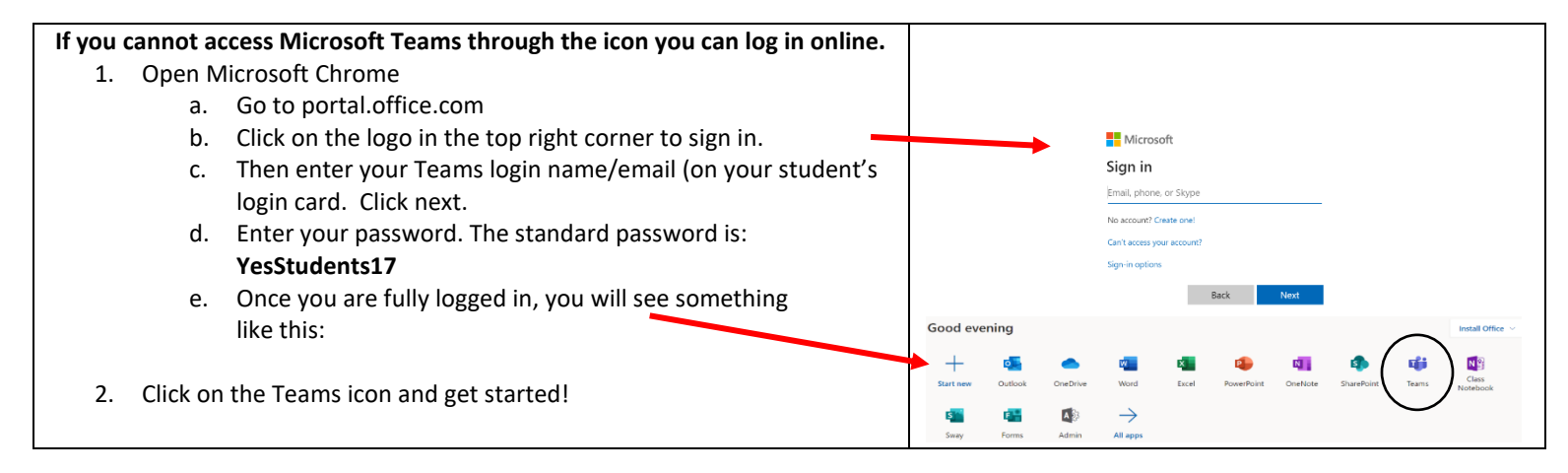

## **How can I practice and be ready for Monday, August 24th?**

#### **Step 4: Practice logging into a Teams meeting.**

Make sure that your student can log into their Teams account and access a meeting by clicking a link BEFORE the first day of school on 8/24!

**We will have a test Teams meeting accessible to all students and parents from 12 pm on Saturday, 8/22 to 12 pm on Sunday, 8/23. Type this link into your device browser.**

# **<https://bit.ly/YesPrepTeamsTest>**

This meeting will serve as an open space for students and parents to ensure that student login credentials work. Families can log in and out anytime during this open meeting to practice launching Teams by clicking or typing the link below into an internet browser.

**<https://bit.ly/YesPrepTeamsTest>**